# **Create a Delegate Schedule a WebEx Meeting on Your Behalf in Outlook**

If you host WebEx meetings regularly, you can delegate someone else to schedule, edit, cancel and start meetings for you.

## **Allow Someone to Schedule Meetings on Your Behalf Overview**

To give someone permission to manage your meetings, give them scheduling permissions on your WebEx site, and share your calendar with them in Microsoft Outlook.

The delegate must have a host account and have WebEx Productivity Tools installed on their computer.

### **Assign a Delegate on the WebEx Site**

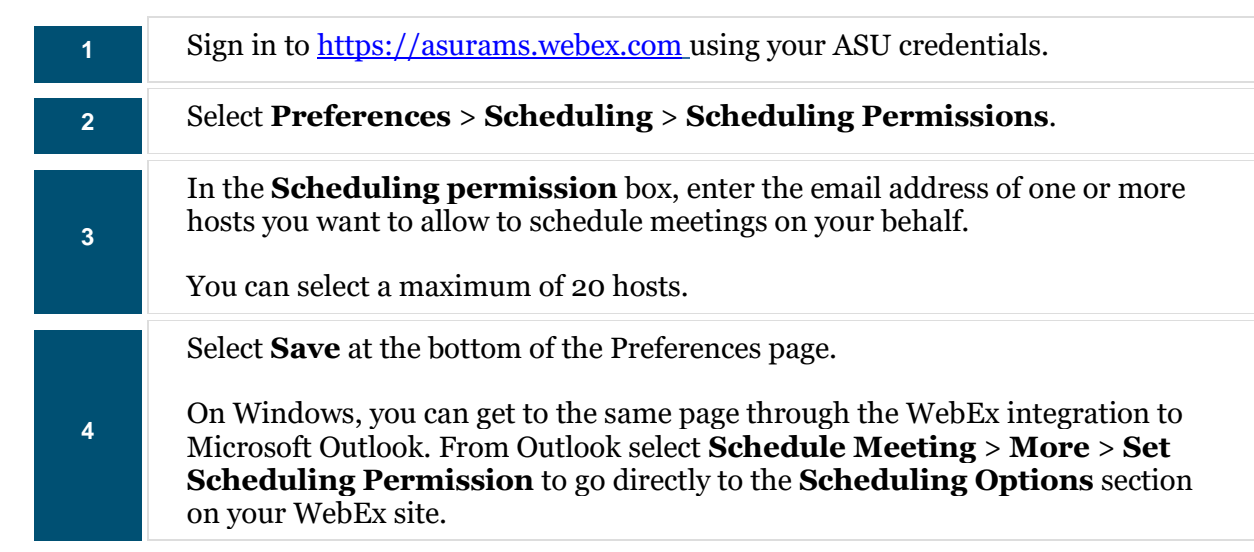

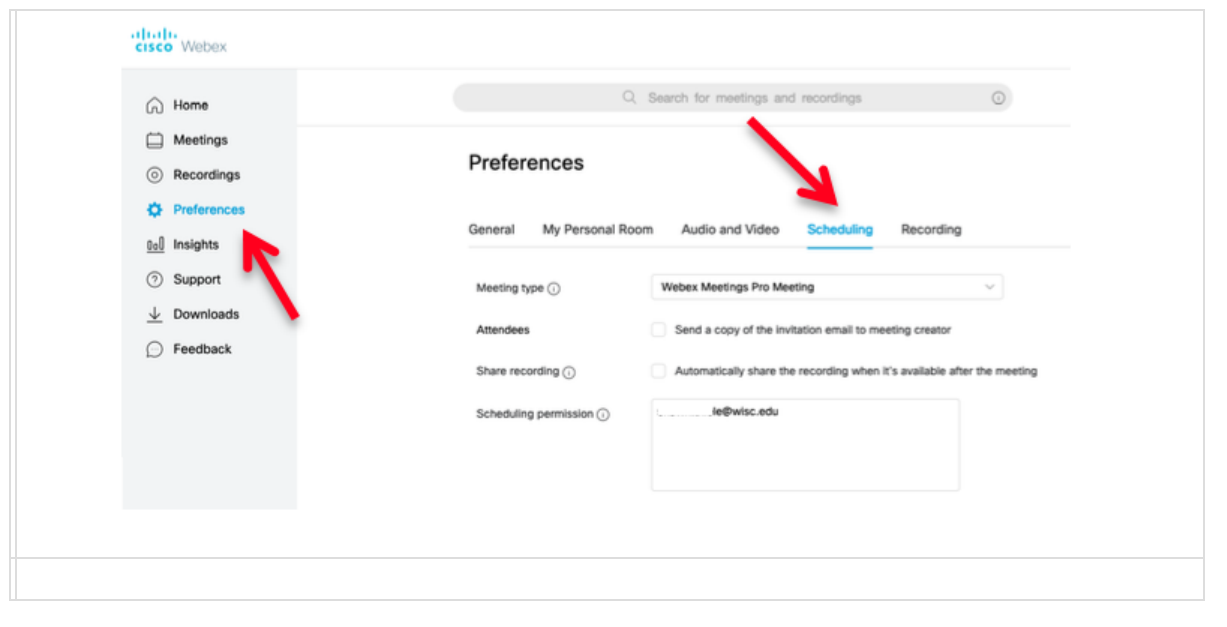

**For additional assistance, place contact the ITS Helpdesk at 229-500-4357 o[r helpdesk@asurams.edu](mailto:helpdesk@asurams.edu)**

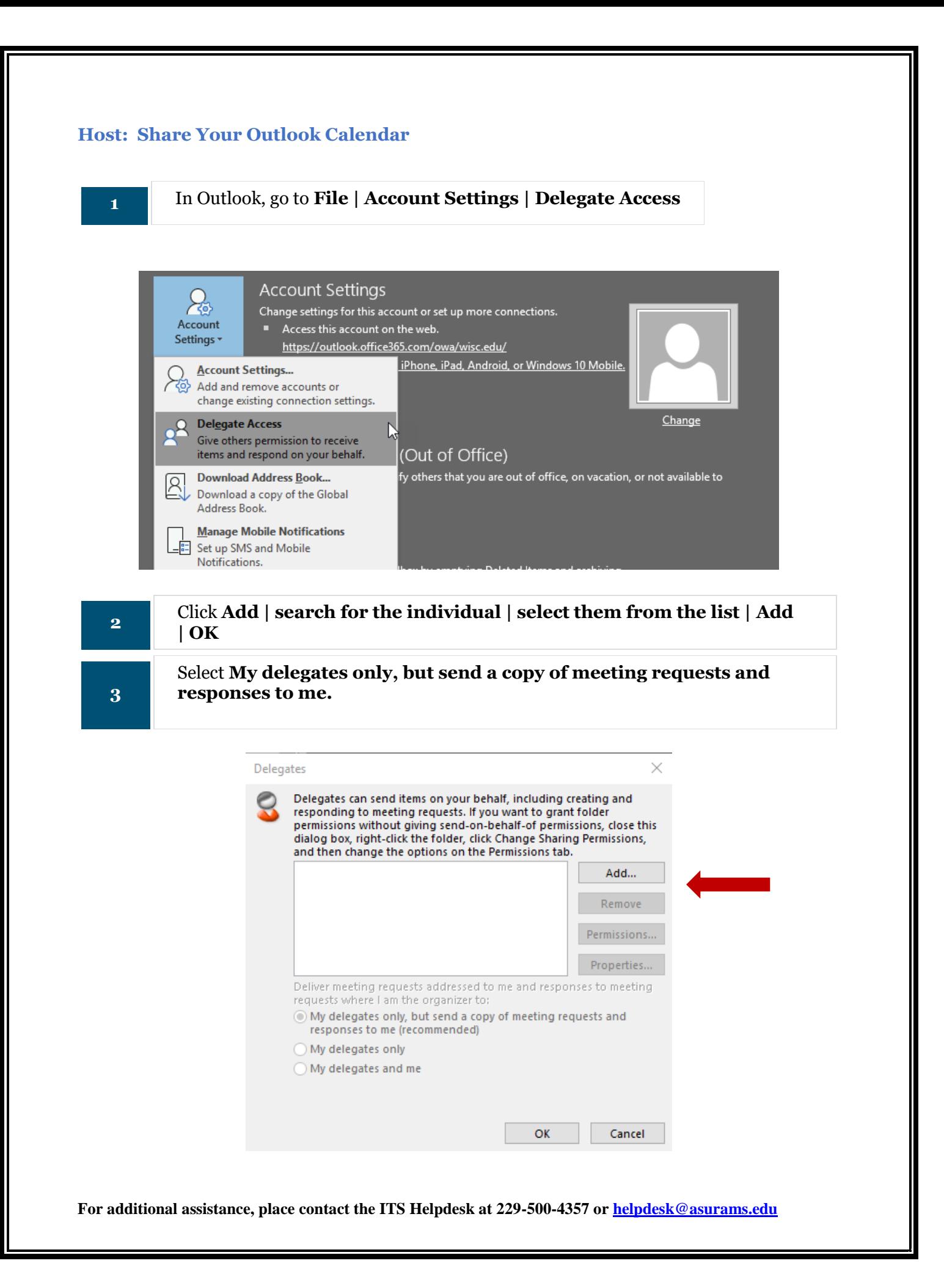

## **Permissions**

**4**

Select **Permissions** for the user you added and ensure "Delete receives copies of meeting-related messages sent to me" is **not selected** (unless needed).

Calendar should be set to **Editor**.

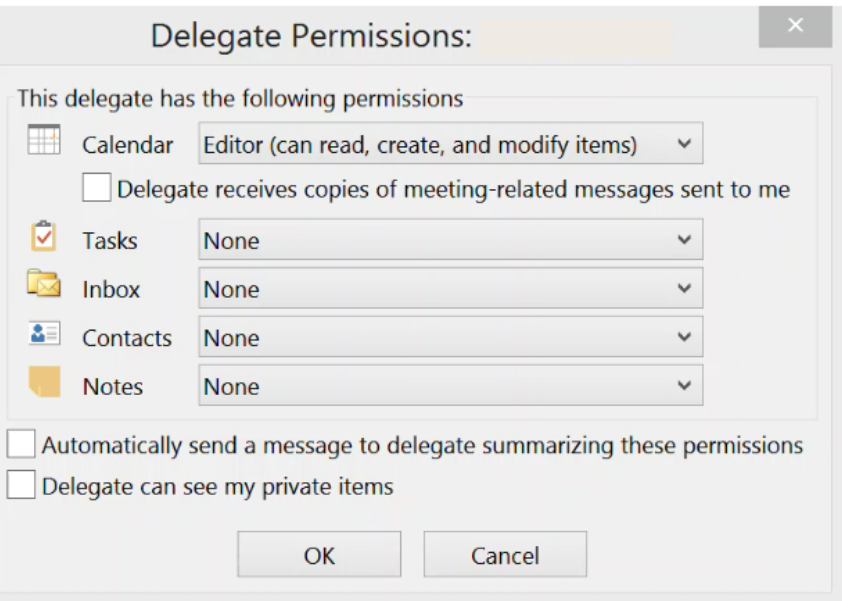

# **How Delegates Start a WebEx Meeting**

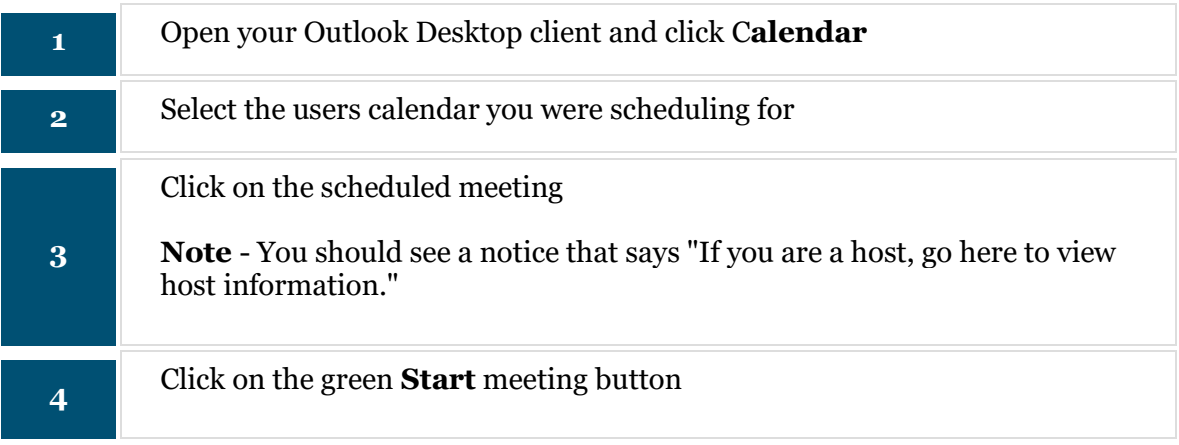

**For additional assistance, place contact the ITS Helpdesk at 229-500-4357 o[r helpdesk@asurams.edu](mailto:helpdesk@asurams.edu)**